# Prejeti račun za blago ali storitve iz EU

Zadnja sprememba 06/09/2024 4:00 pm CEST

Navodilo velja za primer, ko **zavezanec za DDV prejme račun za blago ali storitev od dobavitelja iz EU, ki je zavezanec za DDV.**

1 V meni **[Poslovanje](http://help.minimax.si/help/vnos-prejetega-racuna) > Prejeti računi > Nov** vnesemo glavo prejetega

računa enako kot za vse druge prejete račune.

### 2

V polju **Dobavitelj** izberemo dobavitelja**,** ki mora imeti v [nastavitvah](http://help.minimax.si/help/sifrant-stranke) določeno:

- **državo,** ki je **članica EU** in
- tip stranke > **Podjetje, zavezanec za DDV.**

### 3

Na vrstici računa dodamo **odhodek,** ki ima naslednje lastnosti:

- ustrezno vrsto odhodka,
- izbrano **splošno** ali **znižano stopnjo DDV**,
- označeno polje **samoobdavčitev,**
- v zavihku **Ostali podatki** izbran ustrezen **tip odhodka** > **blago** ali

**storitve** (vpliva na prikaz podatkov na obrazcu DDV-O).

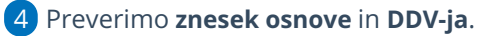

#### 5 Uredimo **Datum obračuna DDV** in **Datum odbitka DDV.** Podatka

vplivata na prikaz podatkov v evidencah DDV.

6 Po želji vnesemo **Opis** vrstice računa. Podatek se prenese na knjižbo v temeljnici.

7 Vnos odhodka **shranimo.**

8 Če je na računu več odhodkov, kliknemo na **Shrani in nov** ter jih dodamo na enak način.

9 Ko končamo z vnašanjem odhodkov, račun **potrdimo.**

### $\%$  minimax

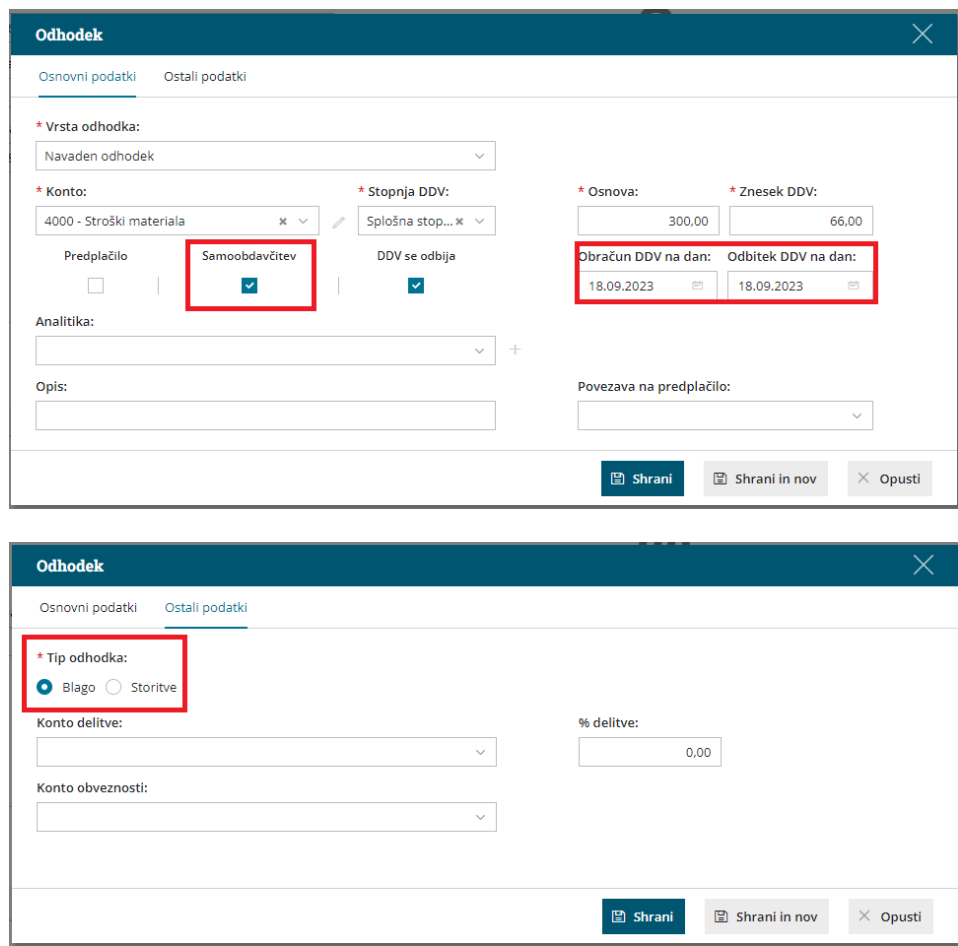

## Kaj program pripravi?

Program pripravi temeljnico z ustreznimi **zapisi DDV v knjigo izdanih in prejetih računov**.

- Program bo račun, ki se nanaša na pridobitev **blaga** iz drugih držav članic EU vpisal v polja **32** in **23** oziroma **24** (odvisno od stopnje DDV na odhodku) ter **41** oziroma **42** v obrazec DDV-O.
- Če pa se račun nanaša na prejete **storitve** iz drugih držav članic EU, ga bo program vpisal v polje **32a** in **23a** oziroma **24a** (odvisno od stopnje DDV na odhodku) ter **41** oziroma **42** v obrazec DDV-O.